# RELEVÉ DE PRÉSENCE | APPROBATION RESPONSABLE Résumé de la procédure d'approbation

## EMPLOYÉS :

Les employés doivent approuver leur relevé de présence lors de leur dernier quart de travail de la période de paie.

### RESPONSABLE :

L'approbation doit se faire dans une séquence bien précise et un délai établi afin de minimiser les conflits entre les différents responsables. L'approbation doit être effectuée les lundis suivant la fin de la période de paie. Vous aurez donc à approuver toutes les deux semaines. Exemple : pour la période de paie du 1<sup>er</sup> au 14 mai 2016, vous devrez approuver le lundi 16 mai 2016.

## Étape 1

### Approuver les journées en distribution

L'approbation des employés qui viennent des autres unités et qui ont une distribution à une de vos unités

Section « Relevé – Distribution » Cochez les cases *Inclure tous les relevés en distribution*, *Relevé en distribution seulement* et *Sans approbation*

#### Relevé - Distribution

Inclure tous les relevés en distribution : V

n

Relevés en distribution seulement : V

Sans approbation :  $\nabla$ 

# Étape 2

#### Approuver les relevés sans distribution

L'approbation des employés dont vous êtes responsables qui n'ont aucune distribution au relevé de présence.

Vous ne devez pas sélectionner toutes les lignes du relevé pour approuver responsable.

Dans la fenêtre « Recherche du responsable », cliquez sur *Appliquer dans la barre d'action*

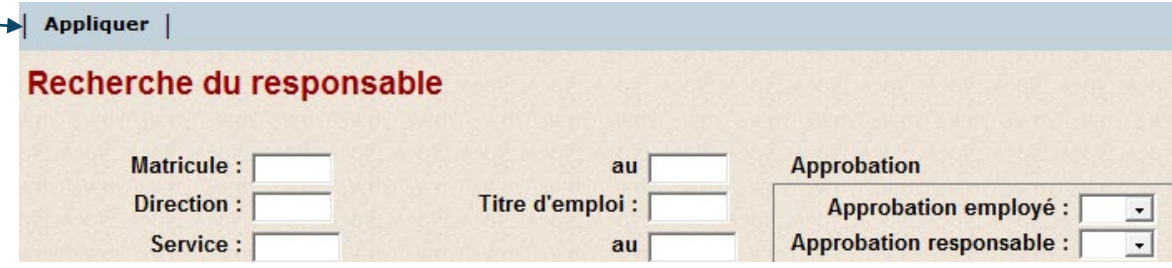

Triez les employés avec la colonne Dist

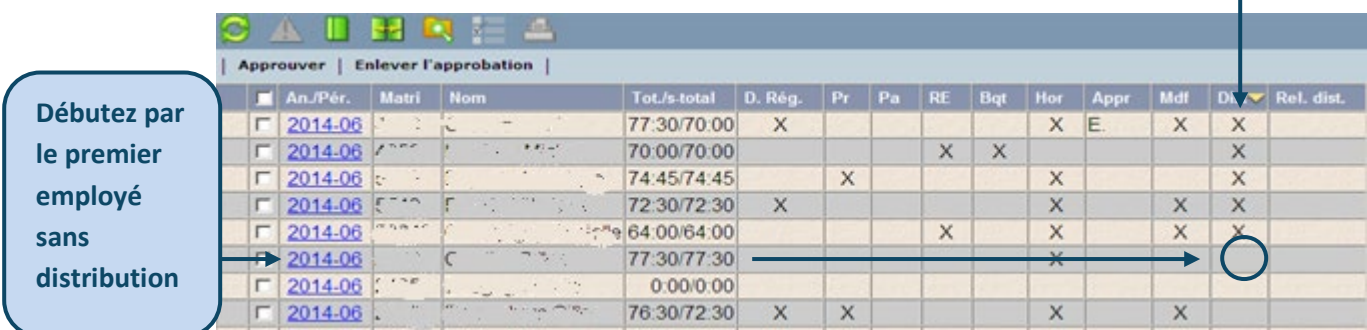

# Étape 3

#### Approuver les relevés avec distribution

L'approbation des employés dont vous êtes responsable et qui ont des distributions.

Vous ne devez pas sélectionner toutes les lignes du relevé pour approuver responsable.

#### Section « Relevé – Distribution »

Cochez les cases *Inclure tous les relevés en distribution* et *Sans approbation*

#### Relevé - Distribution

Inclure tous les relevés en distribution : V

Relevés en distribution seulement : [7]

Sans approbation :  $\nabla$ 

### Étape 4

### Dernière validation

1. Validation que toutes vos journées en distribution sont approuvées

Dans la fenêtre « Recherche du responsable » Section « Relevé – Distribution » Cochez les cases *Inclure tous les relevés en distribution*, *Relevé en distribution seulement* et *Sans approbation*

Relevé - Distribution Inclure tous les relevés en distribution : V

Relevés en distribution seulement : V

Sans approbation :  $\nabla$ 

Si toutes vos distributions ont été approuvées, aucune liste ne vous sera affichée. Si volontairement vous n'avez pas approuvé certaines distributions, vous obtiendrez la liste des relevés ayant des distributions non approuvées.

2. Validation que tous vos relevés de présence sont approuvés

Dans la fenêtre « Recherche du responsable », section « Approbation » Activez la flèche de défilement pour obtenir l'option suivante :

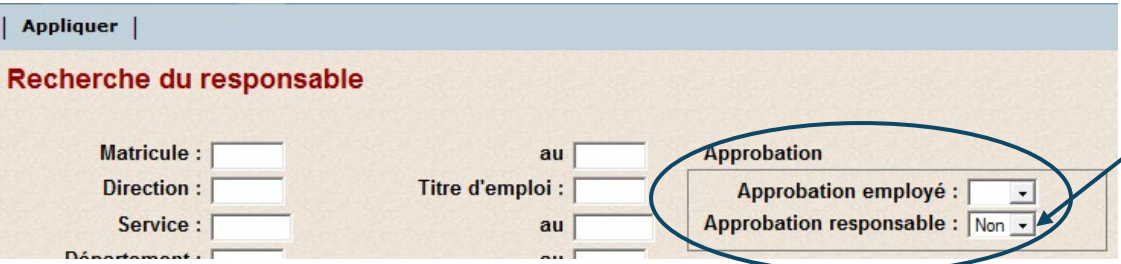

Si tous vos relevés ont été approuvés, aucune liste ne vous sera affichée.

### Étape 5 – Avis de non-approbation des relevés de présence

1<sup>er</sup> courriel envoyé lundi à 14 h >> L'approbateur doit se rendre sur le Web Logibec pour faire les approbations manquantes avant mardi 8 h 30.

2e courriel envoyé mardi à 7 h 30 >> Si les accès au Web Logibec sont encore actifs (jusqu'à mardi 8 h 30), l'approbateur fait ses dernières approbations, sinon il devra contacter le Service de la paie au poste 47777, option 1 puis option 2, pour faire approuver les relevés qui restent. Il peut aussi le faire en répondant au courriel d'avis de non-approbation en mentionnant les correctifs et/ou approbations à faire.

3<sup>e</sup> courriel envoyé mardi à 14 h >> L'approbateur n'a plus accès au Web Logibec. Il doit contacter le Service de la paie au poste 47777, option 1 puis option 2, ou répondre au courriel d'avis de non-approbation pour faire les correctifs et/ou approbations restantes.

Si vous êtes délégué par un autre gestionnaire pour approuver ses relevés en son absence, vous recevrez aussi les courriels qui lui sont destinés.

Si toutes vos approbations sont faites correctement, vous ne recevrez aucun courriel.

Produit par : DRHCAJ/Coordination Paie, rémunération et avantages sociaux/2021-12-13